## **Mediaocean Support & Knowledge**

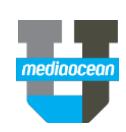

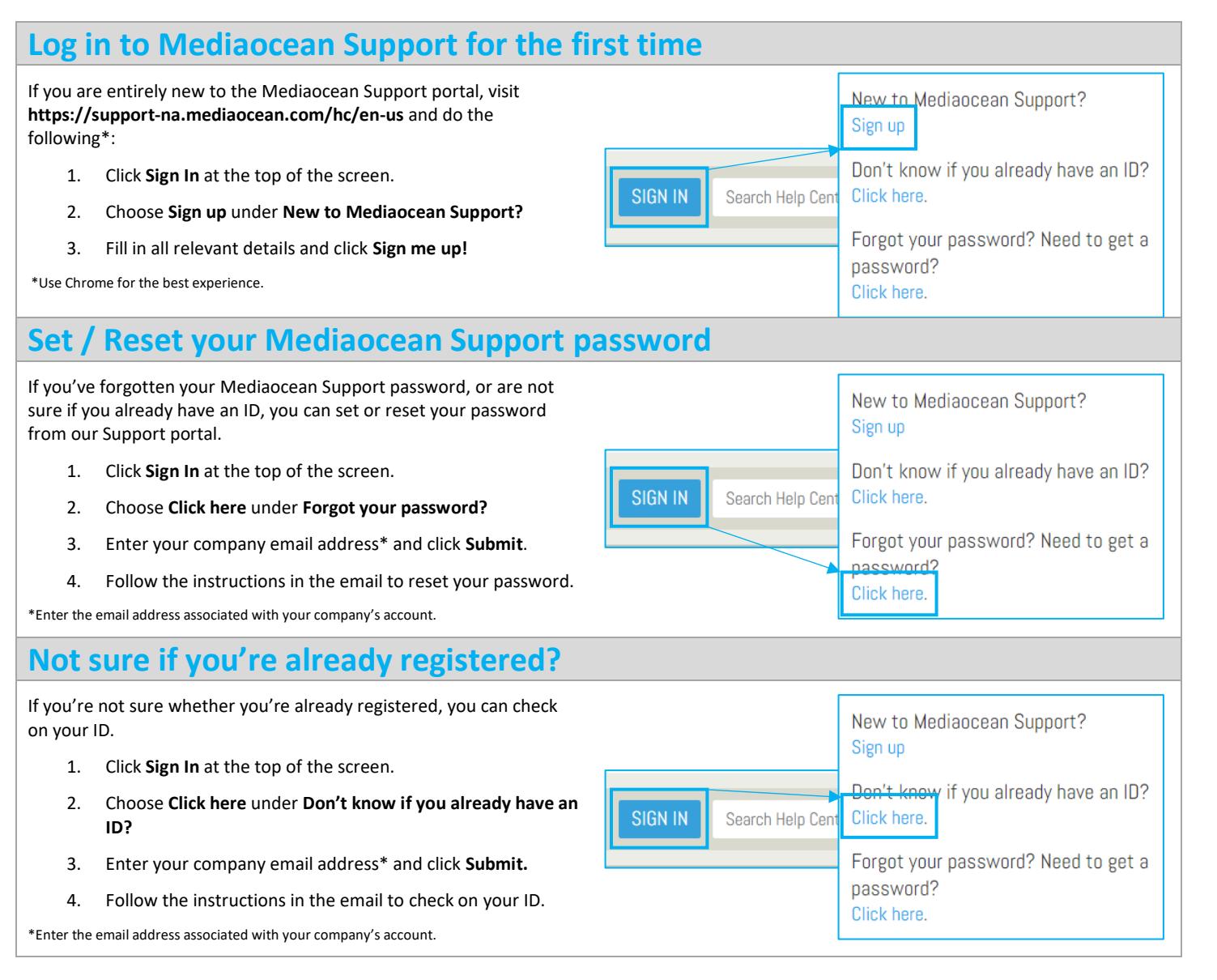

## **Mediaocean Support & Knowledge**

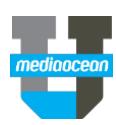

### **Check out our knowledge page**

Product tiles are your source of information to quickly find and view relevant content. All users have access to our knowledge.

You can click on each tile to view **FAQs**, **Training and Documentation**, and **Release Details** sections. You can also view:

- eLearning videos and quick cards
- Release notes

#### **Follow a section**

You can follow articles and sections to keep up-to-date with the latest information from Mediaocean Support.

Navigate to the section you want to follow and click the **Follow** button. From the drop down, choose **New articles**. You can follow as many sections as you want.

Once you're subscribed to a section, you'll receive notifications each time a new article is added to that section.

To stop receiving updates for a given section, select **Unfollow**.

### **Learn with us**

The Mediaocean University Learning Center is the window to all of our learning resources and is an easy way to access of the content you need to make the most of your Mediaocean products.

In the Learning Center, you'll find:

- eLearning videos
- Quick reference cards

You can also create custom video playlists to curate specific eLearning videos. Check out the Mediaocean University Learning Centre for all your learning needs.

Interested in scheduling a live training session? Email [training@mediaocean.com](mailto:training@mediaocean.com) for more details.

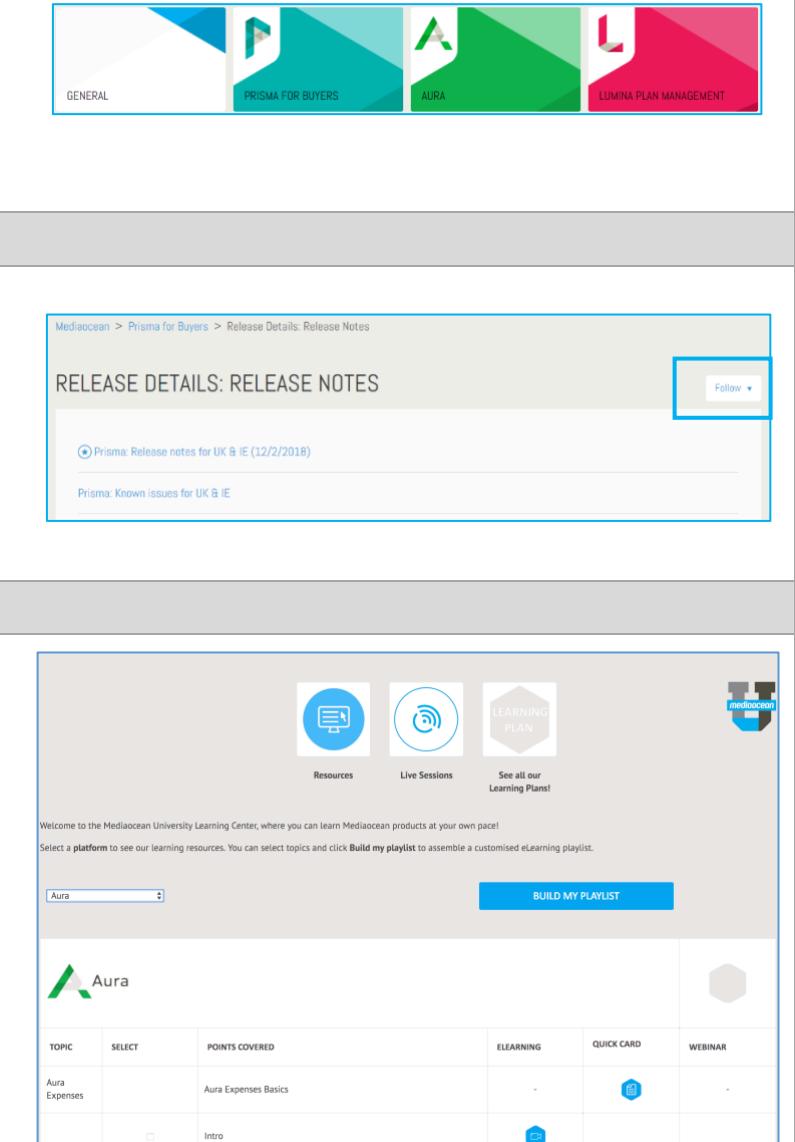

# **Mediaocean Support & Knowledge**

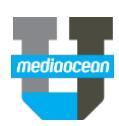

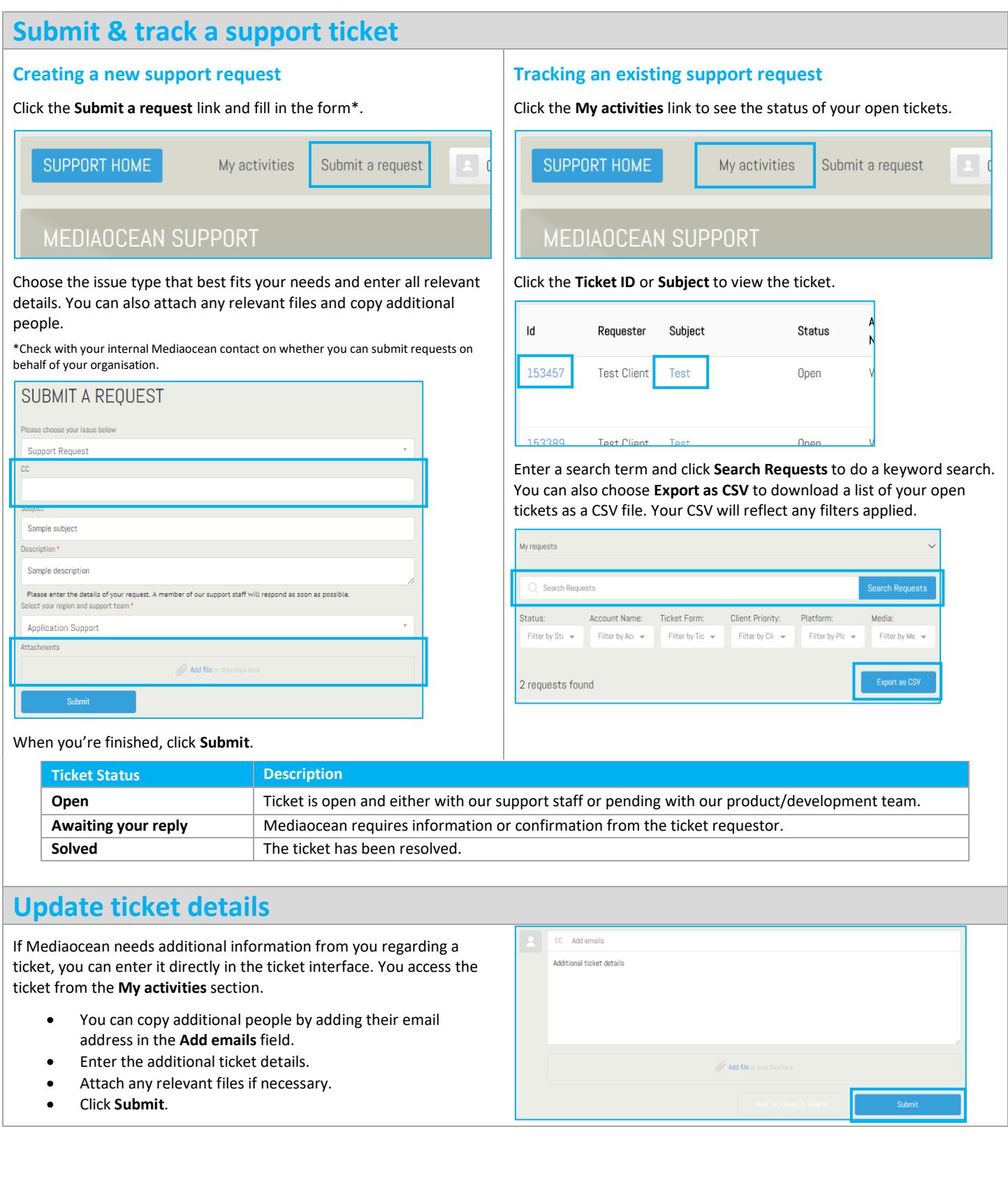